# **СП307 Сенсорная панель оператора**

 $\bigodot$ fii

Руководство по эксплуатации

### **1 Общие сведения**

Сенсорная панель оператора СП307 предназначена для отображения и изменения значений параметров ПЛК или других устройств, которые подключаются к панели. Панель позволяет отображать на экране ход выполнения технологического процесса и редактировать значения параметров, отвечающих за функционирование системы. Панель изготавливается в базовой (СП307-Б) и расширенной (СП307-Р) модификациях.

Полное *Руководство по эксплуатации* доступно на странице прибора на сайте *[www.owen.ru](https://www.owen.ru)*.

### **2 Условия эксплуатации**

Прибор следует эксплуатировать в следующих условиях:

- закрытые взрывобезопасные помещения без агрессивных паров и газов;
- температура окружающего воздуха в диапазоне от 0 до +50 °С;
- относительная влажность воздуха до 90 % при +50 °С без конденсации влаги;
- атмосферное давление от 84 до 106,7 кПа.

#### **3 Технические характеристики**

#### **Таблица 1 – Характеристики прибора**

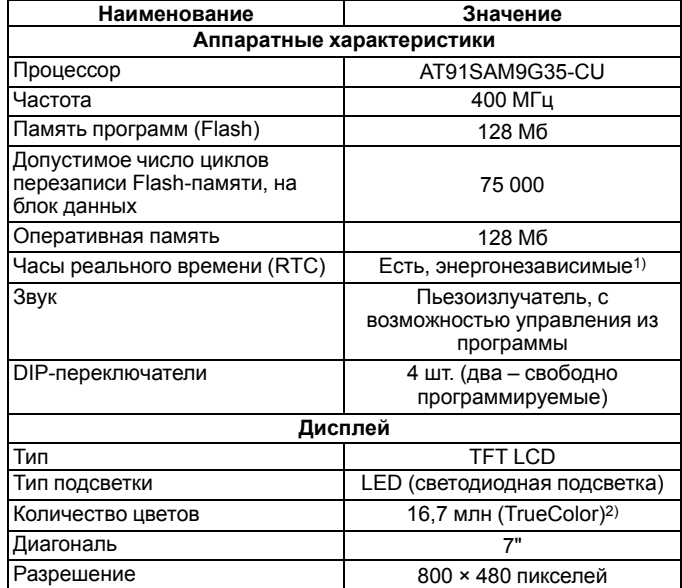

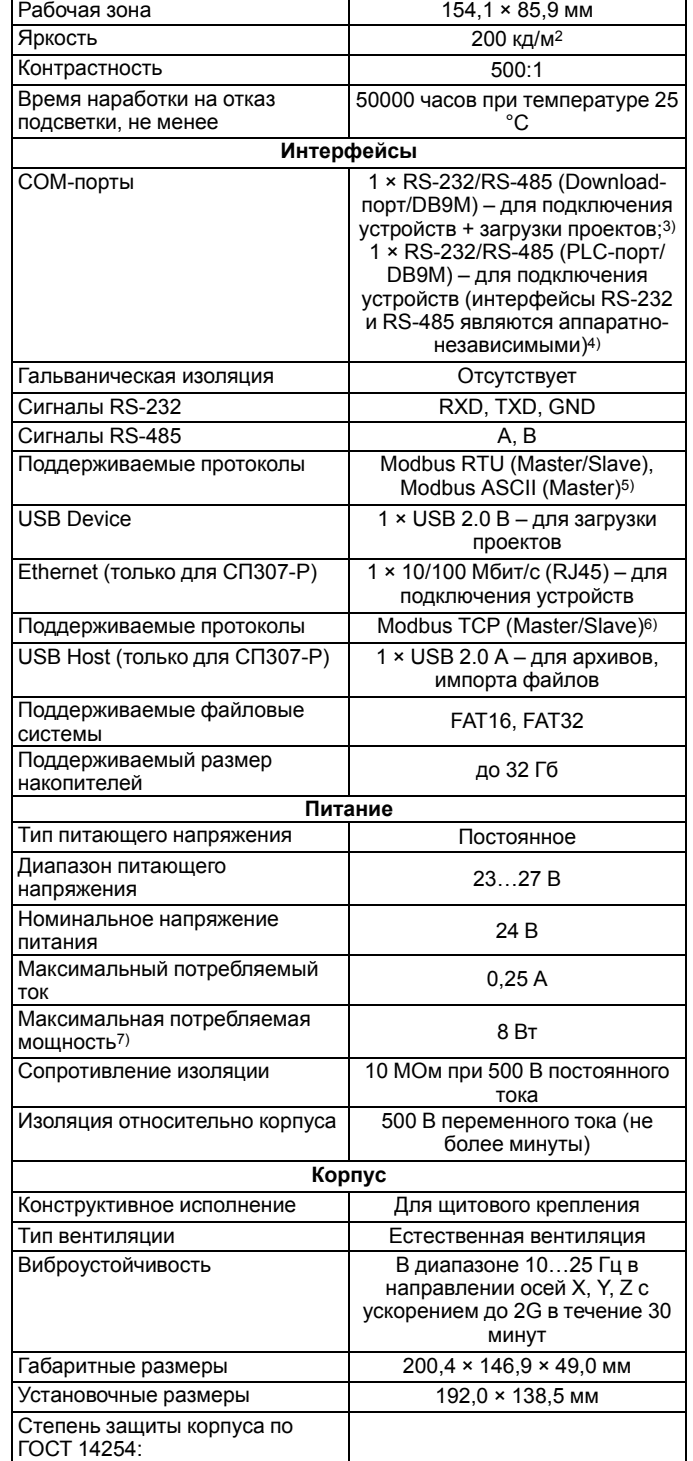

с лицевой стороны IP65

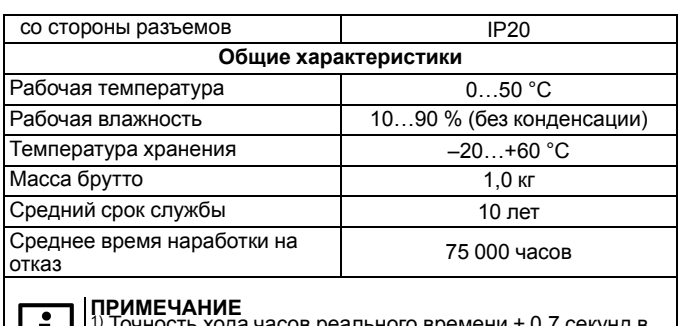

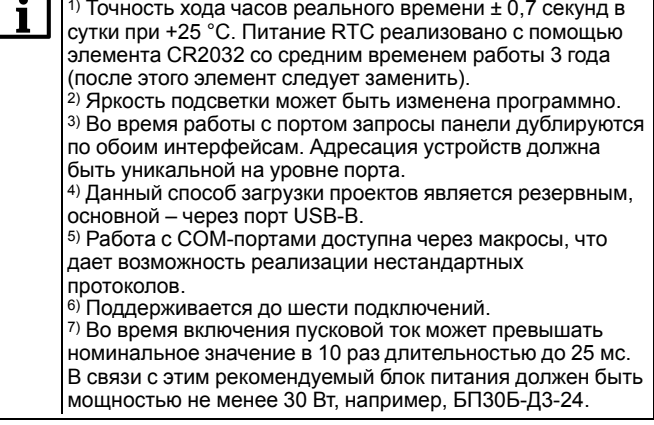

# **4 Монтаж**

Панель оператора устанавливается в щите шкафа электрооборудования под любым углом наклона для удобства пользователя.

Конструкция шкафа должна обеспечивать защиту корпуса панели оператора от попадания через вентиляционные отверстия влаги, грязи и посторонних предметов. Корпус панели от проникновения влаги и пыли во время установки в щит защищает резиновая прокладка.

Для установки панели следует:

- 1. Проверить наличие на панели монтажного уплотнителя.
- 2. Установить панель в монтажный вырез щита.
- 3. Крепежные зажимы вставить в вырезы на верхней и нижней сторонах корпуса (см. *[рисунок](#page-0-0) 1*).
- 4. Затянуть установочные винты на местах монтажных зажимов с достаточным, но не чрезмерным усилием.

<span id="page-0-0"></span>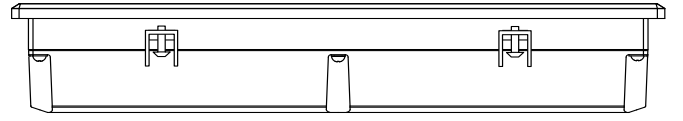

**Рисунок 1 – Установка крепежных зажимов**

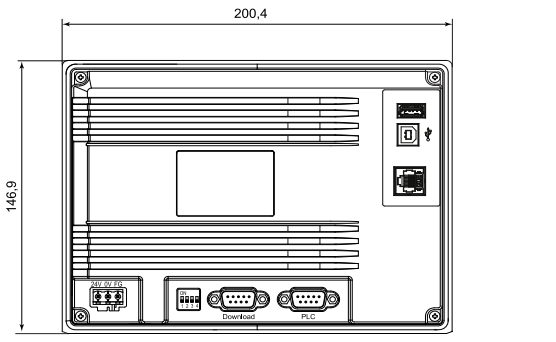

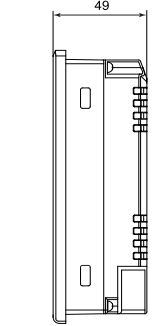

**Рисунок 2 – Габаритные размеры СП307**

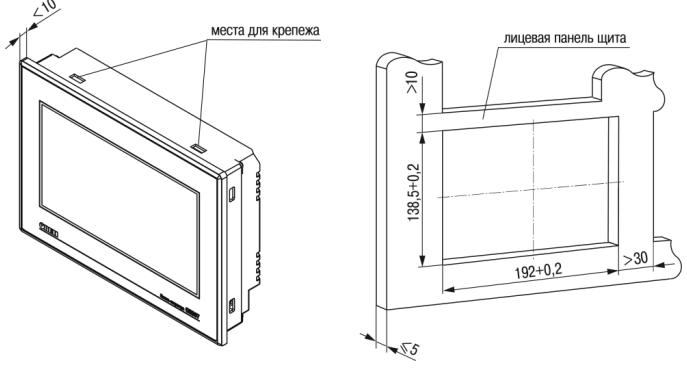

**Рисунок 3 – Установочные размеры СП307**

#### **5 Подключение внешних связей**

Перед подключение следует подготовить кабели для соединения панели с другими устройствами по интерфейсу RS-485, а также с источником питания напряжением 24 В постоянного тока.

Для надежности электрических соединений рекомендуется использовать медные многожильные кабели, концы которых перед подключением следует тщательно зачистить, залудить или обжать в наконечники. Жилы кабелей следует зачистить с таким расчетом, чтобы их оголенные концы после подключения к прибору не выступали за пределы клеммника. Сечение жил кабелей не должно превышать 1 мм2.

Линии связи по интерфейсу RS-485 следует прокладывать вдали от мощных источников электромагнитных излучений. Длина линии связи должна быть не более 1200 м.

#### **Таблица 2 – Назначение контактов соединителя питания**

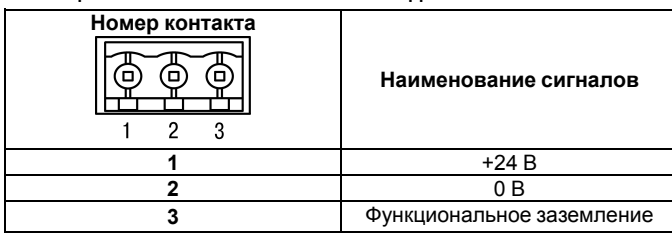

**Таблица 3 – Назначение контактов соединителя порта Download (DB9M) и PLC (DB9M)**

| Номер контакта<br>5<br>00000<br>0000<br>6<br>9 | Наименование сигналов |
|------------------------------------------------|-----------------------|
| 1                                              | $NC^*$                |
| 2                                              | <b>RS-232 RXD</b>     |
| 3                                              | <b>RS-232 TXD</b>     |
| 4                                              | <b>RS-485 A</b>       |
| 5                                              | <b>GND</b>            |
| 6                                              | NC*                   |
|                                                | <b>RS-485 B</b>       |
| 8                                              | $NC^*$                |
| 9                                              | $NC^*$                |

#### **ПРЕДУПРЕЖДЕНИЕ**

Контакты NC используются исключительно для сервисных нужд. Запрещается подключать к ним какиелибо сигналы.

**Таблица 4 – Назначение контактов соединителя USB Device (USB-B)**

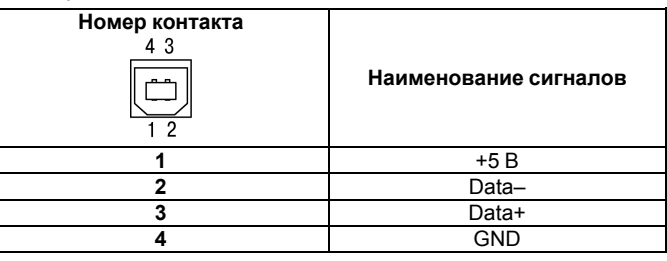

**Таблица 5 – Назначение контактов соединителя USB Host (USB-A)**

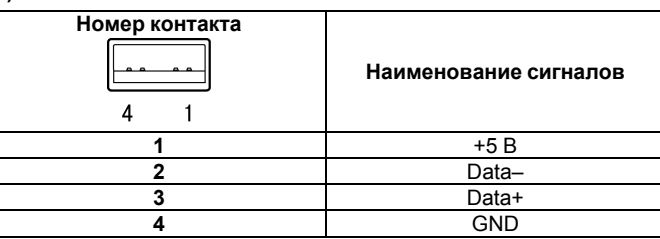

**Таблица 6 – Назначение контактов соединителя LAN (Ethernet)**

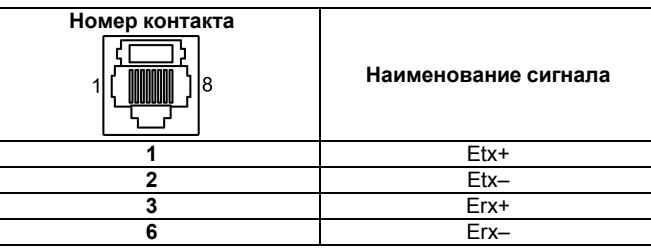

#### **6 DIP-переключатели**

**Таблица 7 – Переключение режимов работы**

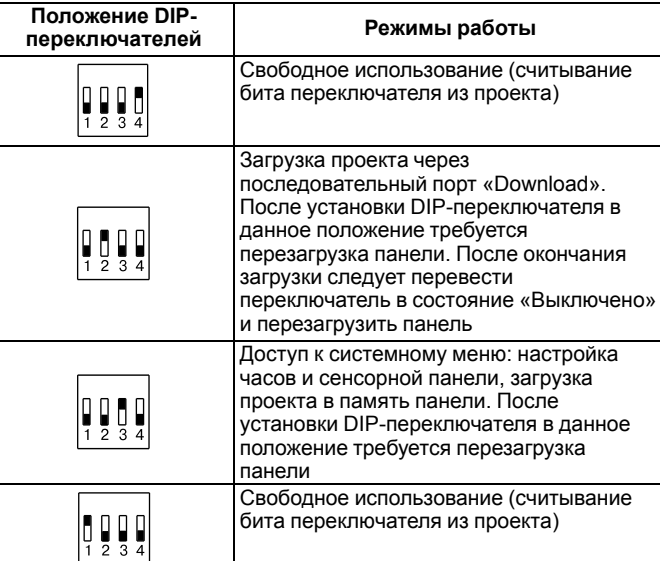

# **7 Порядок конфигурирования**

Прибор конфигурируется с помощью ПО «Конфигуратор СП300». Информация о настройке и программировании прибора приведена в документе «*СП3хх. Руководство пользователя*», размещенном на сайте *[www.owen.ru](https://www.owen.ru)* и на странице прибора.

Для загрузки проекта в панель следует:

- 1. Установить и запустить ПО «Конфигуратор СП300».
- 2. Создать проект или открыть существующий.
- 3. Установить связь с панелью.
- 4. Загрузить проект в панель.

#### **8 Заводские настройки сети**

Панель в расширенной модификации поставляется со следующими заводскими настройками:

- IP-адрес: **192.168.0.1**;
- шлюз: **192.168.0.1**;
- маска подсети: **255.255.255.0**.

Россия, 111024, Москва, 2-я ул. Энтузиастов, д. 5, корп. 5 тел.: +7 (495) 641-11-56, факс: +7 (495) 728-41-45 тех.поддержка 24/7: 8-800-775-63-83, support@owen.ru отдел продаж: sales@owen.ru www.owen.ru рег.: 1-RU-51320-1.16